# **Beoplay Portal XBOX**

# **Manual de utilizare**

#### **DESCARCĂ APLICAȚIA BANG & OLUFSEN**

Pentru a vă configura produsul, începeți prin a descărca aplicația Bang & Olufsen de aici:

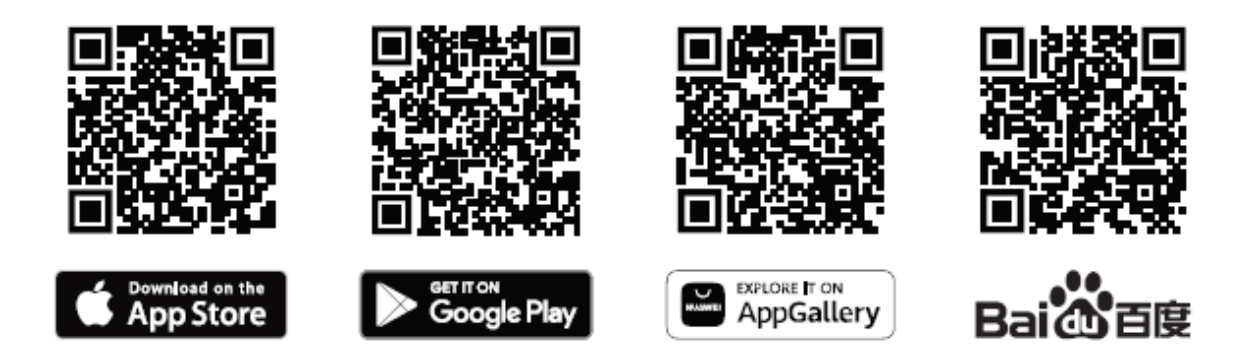

Aplicația vă oferă experiența completă Bang & Olufsen, de la configurare, la personalizarea audio, asistență pentru produs și funcții noi.

Când porniți pentru prima dată aplicația Bang & Olufsen, vi se va cere să vă creați un cont de utilizator sau să vă autenitificați cu un cont existent. După înregistrare atingeți pictograma "Adăugați produs" pentru a adăuga produsul în aplicație.

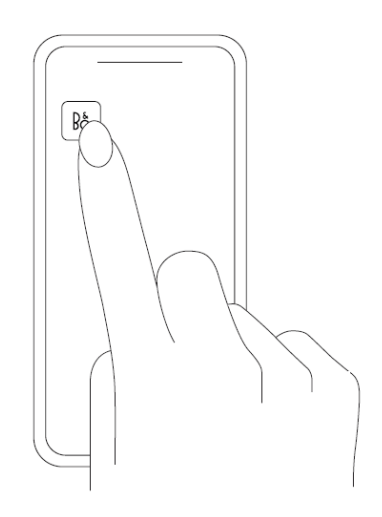

### **Pornirea**

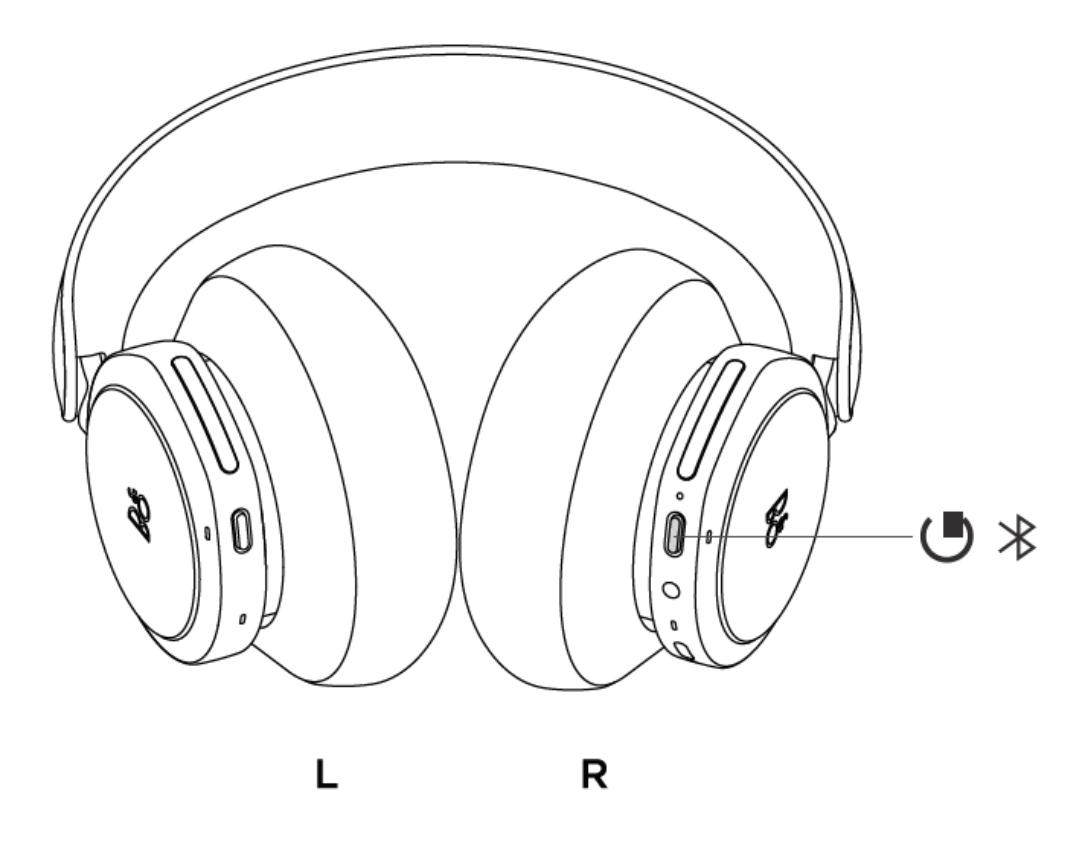

Porniți noul dvs. Beoplay Portal XBOX apăsând scurt butonul de pe casca din dreapta. Apăsați butonul din dreapta pentru a iniția împerecherea Bluetooth.

Apoi, accesați aplicația Bang & Olufsen pentru a vă configura produsul, conectați-vă la Bluetooth și personalizați căștile.

Odată ce Beoplay Portal XBOX este pornit, le veți putea găsi în setările Bluetooth ale dispozitivului dvs.

### **Împerecherea și conectarea la XBOX**

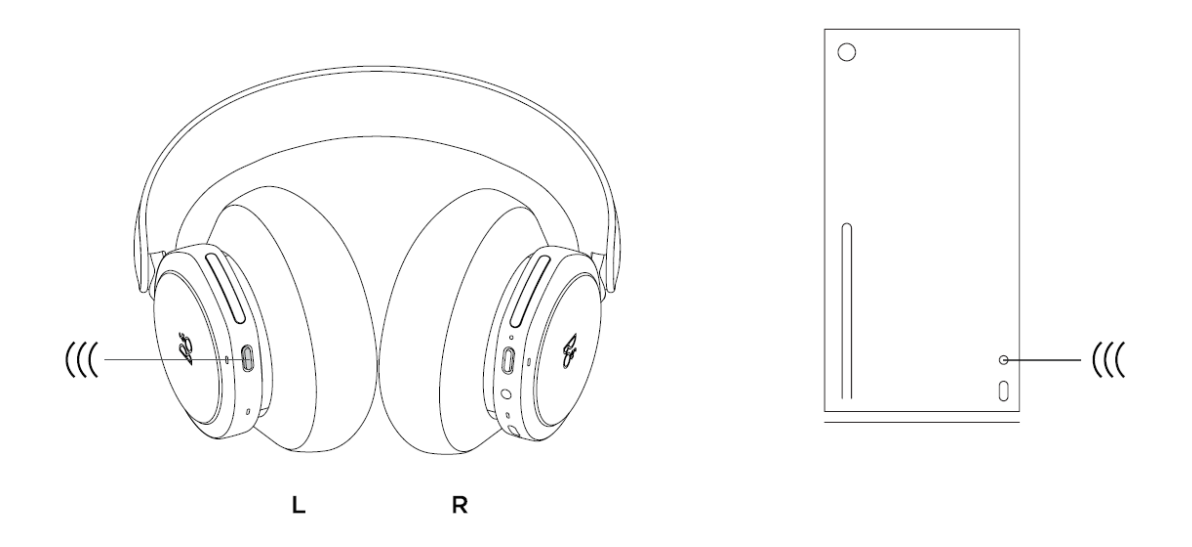

Apăsați butonul de asociere de pe Xbox, apoi țineți apăsat butonul de asociere de pe Beoplay Portal timp de 3 secunde.

Butonul de asociere poate fi găsit pe casca stângă în partea de jos.

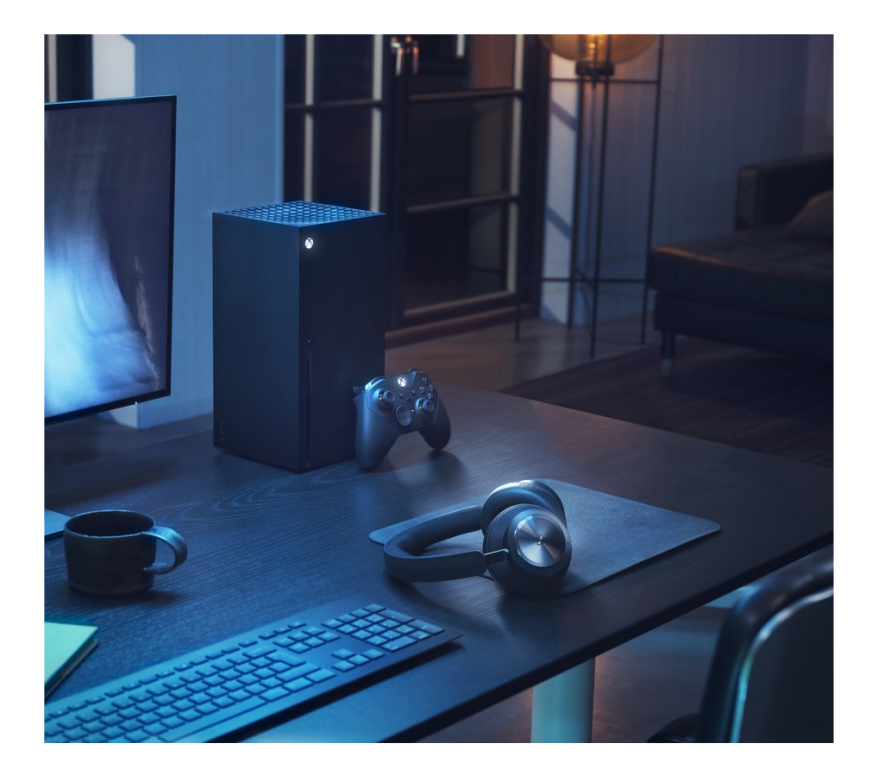

#### **Activarea DOLBY ATMOS pentru căști**

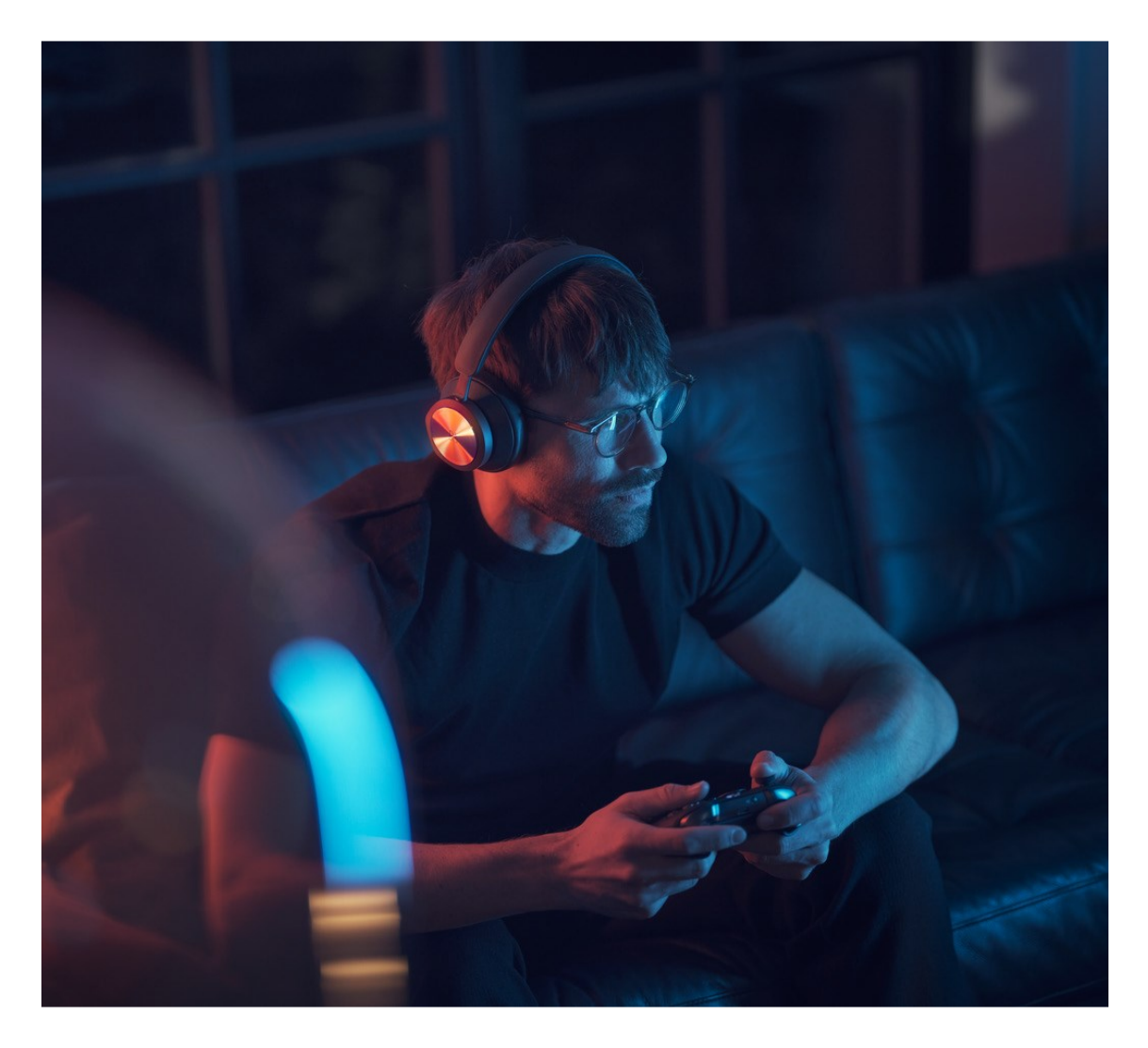

Dolby Atmos pentru căști permite o experiență audio cât mai imersivă și precisă pe XBOX și computer. Adăugând straturi suplimentare de dimensiune, distanță și realism, tehnologia sunetului surround virtual asigură o precizie îmbunătățită, o latență redusă și personalizarea EQului pentru jocuri, filme și muzică.

#### **CUM SE ACTIVEAZĂ**

- 1. Descărcați aplicația Dolby Access din Microsoft Store
- 2. Înregistrați Beoplay Portal XBOX pentru a debloca licența
- 3. Bucurați-vă de sunetul surround virtual

## **Muzică**

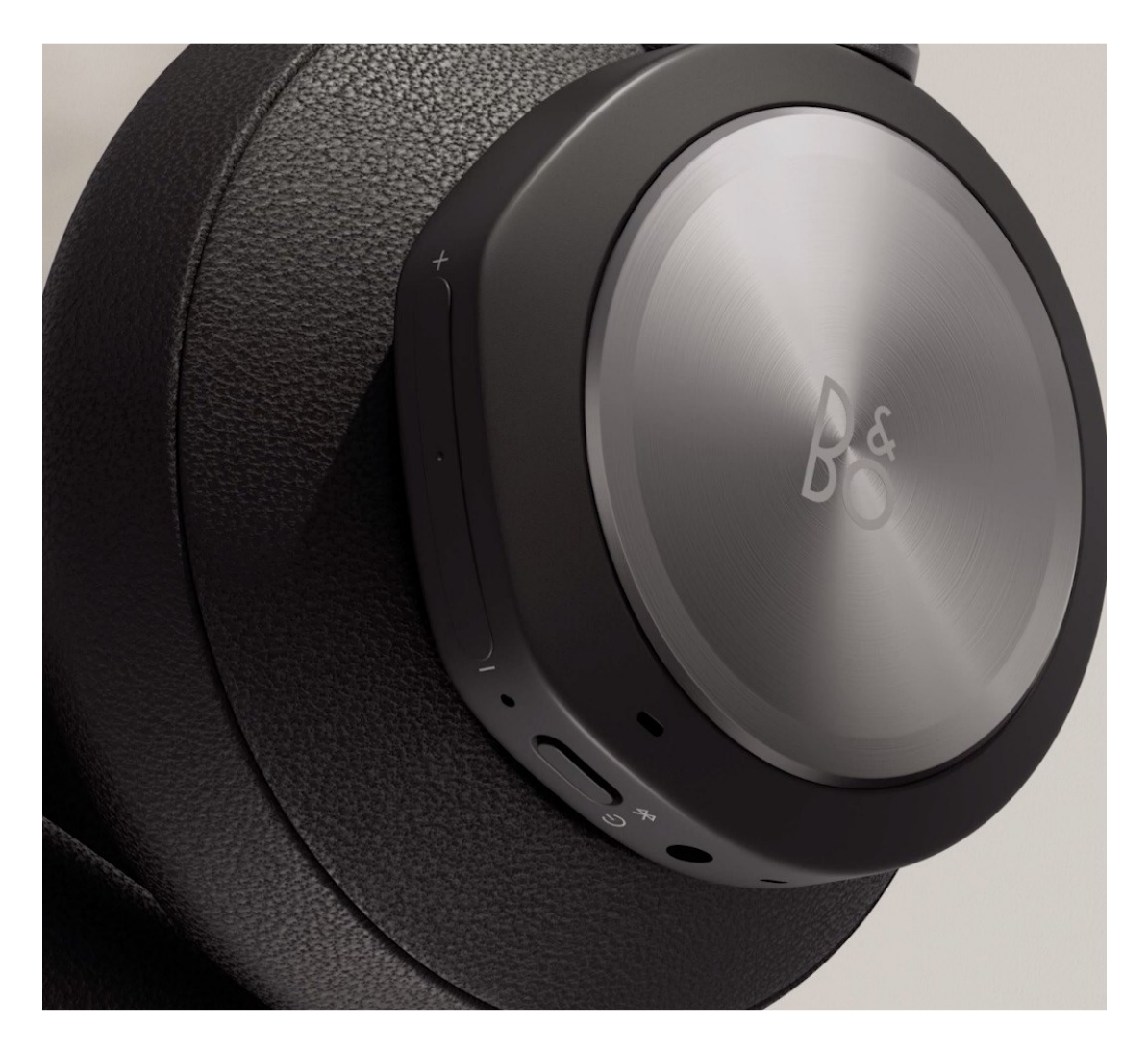

Utilizați comenzile tactile de pe casca din stânga și din dreapta (L/R) pentru a controla Beoplay Portal XBOX.

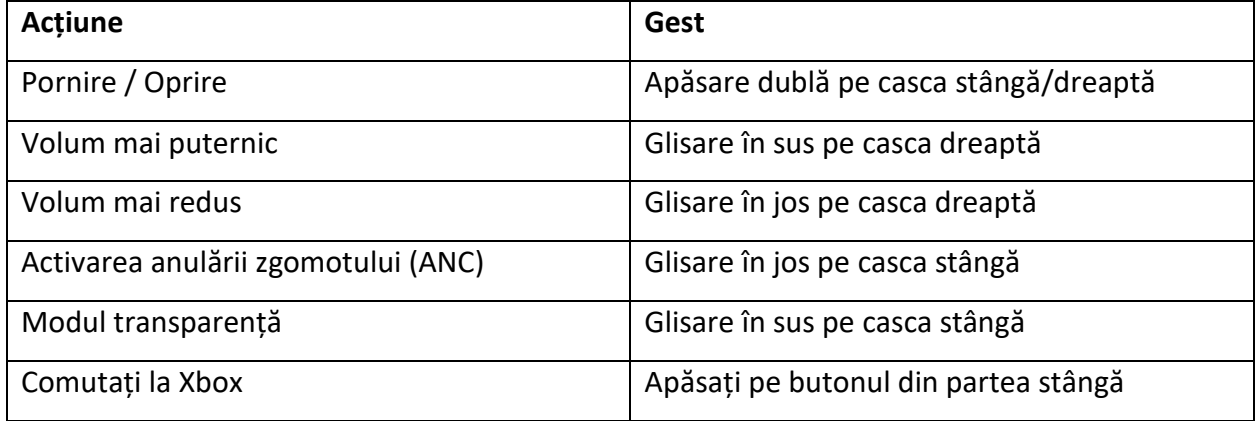

## **Apeluri**

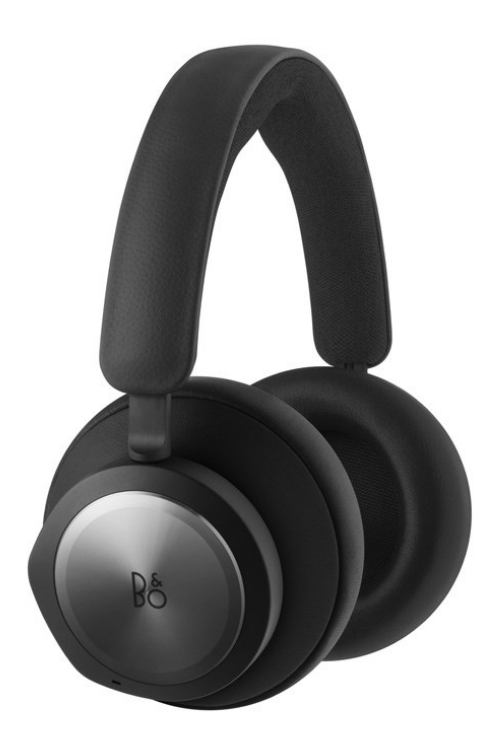

Utilizați comenzile tactile de pe casca din stânga și din dreapta (L/R) pentru a controla Beoplay Portal XBOX.

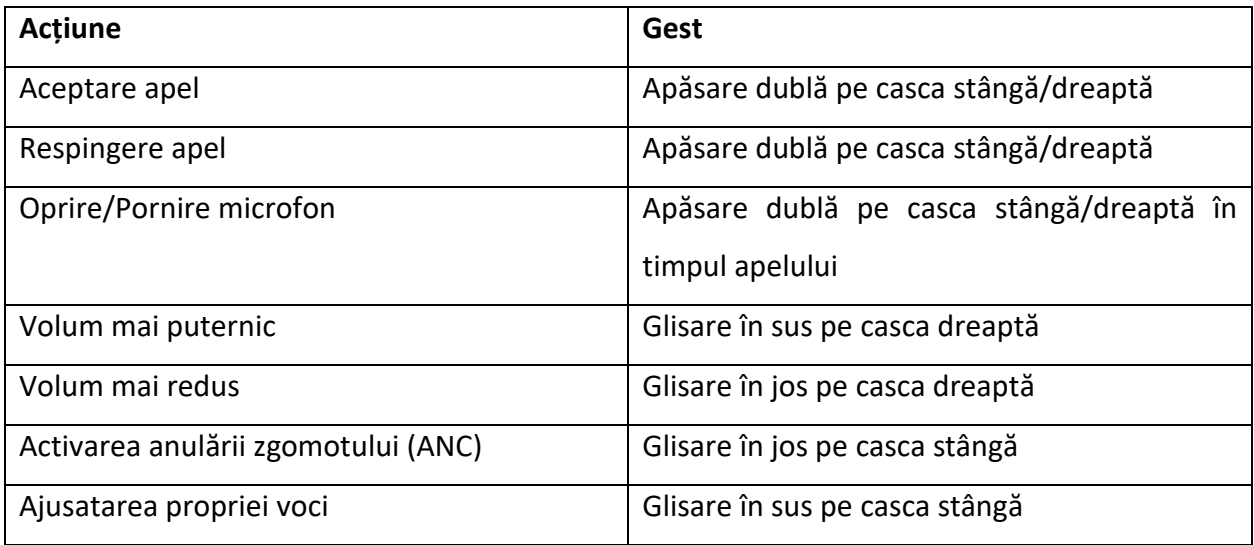

## **Jocuri**

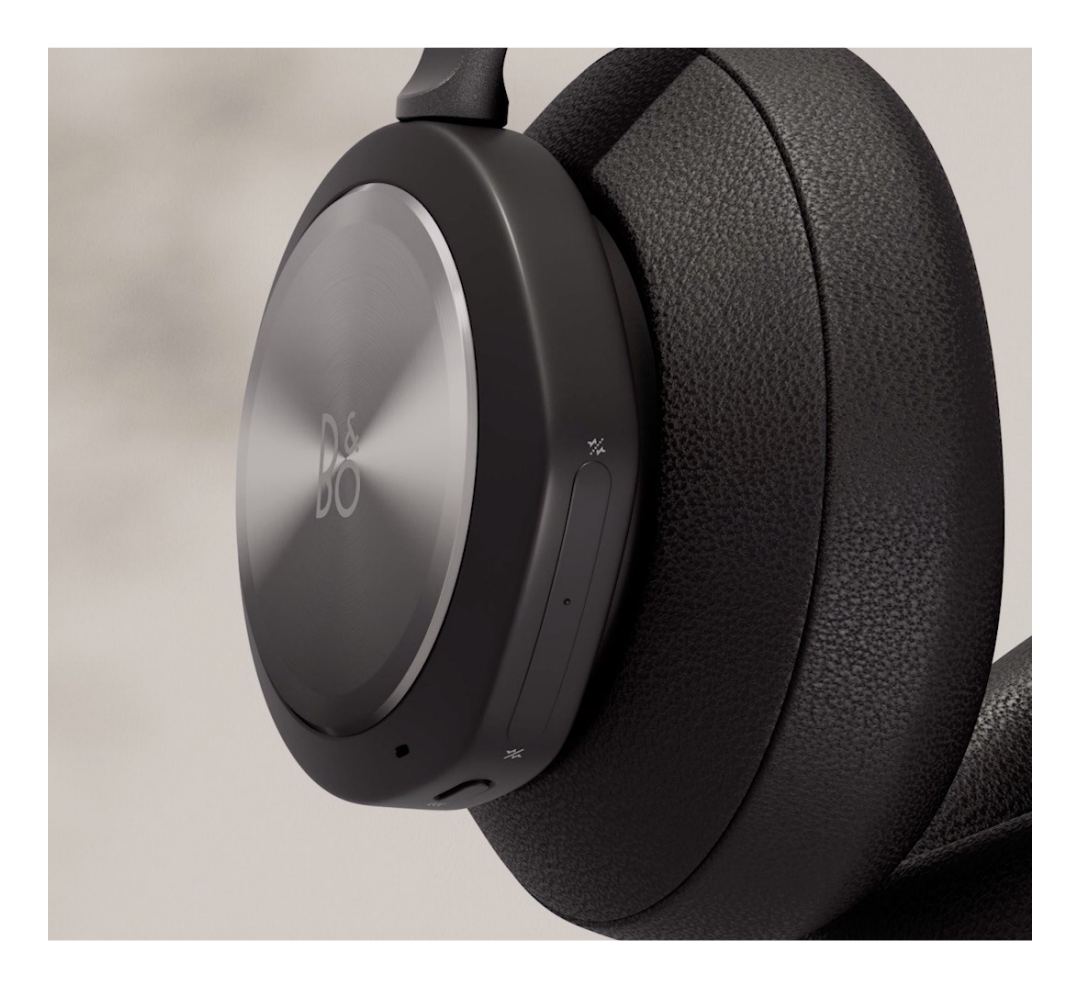

Utilizați comenzile tactile de pe casca din stânga și din dreapta (L/R) pentru a controla Beoplay Portal XBOX.

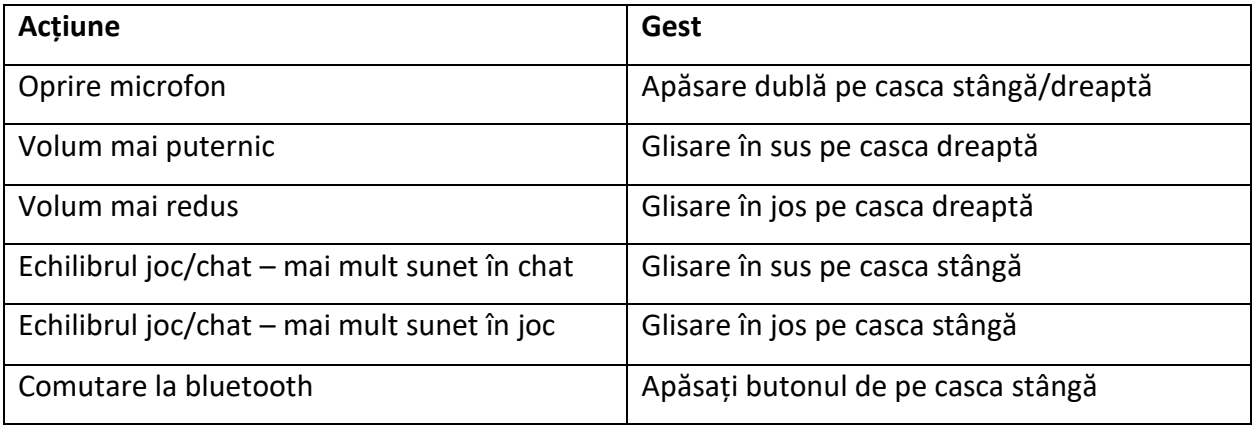

#### **XBOX și Bluetooth**

Când căștile Beoplay Portal sunt conectate la Xbox, sunetul Bluetooth este inactiv pentru a evita perturbarea experienței dvs. de joc.

Comutați între tipurile de conexiune prin:

- Apăsând butonul de pe casca stângă
- Oprirea Xbox-ului
- Comutarea din aplicație

Trebuie să aveți Bluetooth-ul activ pe dispozitiv (de exemplu, smartphone) pentru a vă conecta și controla Beoplay Portal prin aplicația Bang & Olufsen.

#### **Conectarea la PC prin cablu**

Utilizați cablul USB-C inclus pentru a vă conecta la PC având astfel o experiență de joc pe fir. Acest lucru vă va permite, de asemenea, să vă încărcați căștile în timp ce vă jucați.

Puteți utiliza cablul line-in inclus pentru conectarea la alte console.

#### **Conectarea la PC fără cablu**

Pentru a vă conecta fără fir la computerul dvs. și pentru a vă bucura de experiența completă de conectare Xbox, va trebui să cumpărați un adaptor wireless Xbox.

Conectați adaptorul la computer și apăsați butonul de împerechere.

Asigurați-vă că Beoplay Portal este pornit, apoi apăsați butonul de împerechere de pe casca stângă din partea de jos timp de 3 secunde pentru a vă conecta.

#### **PC și Bluetooth**

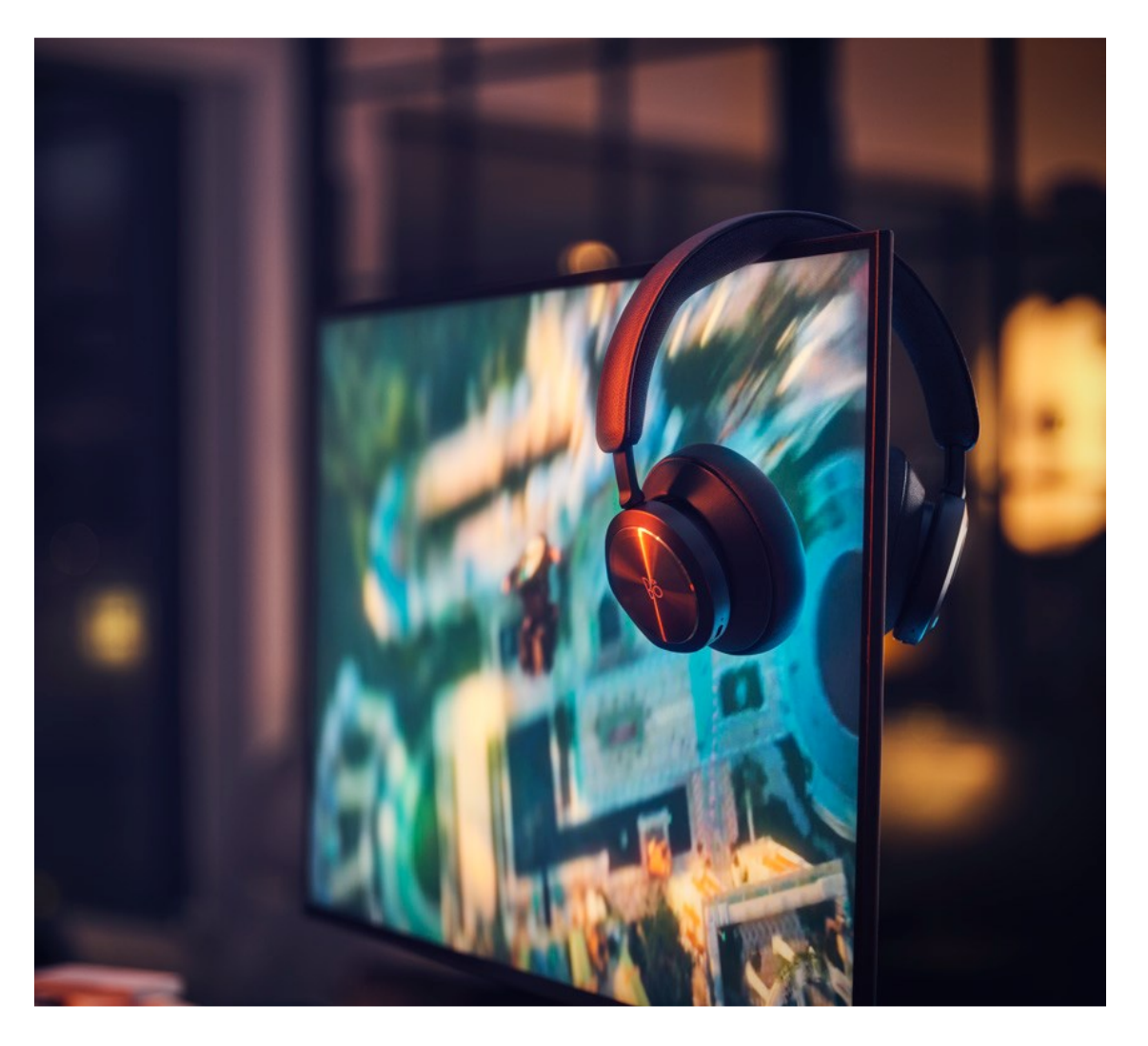

În timp ce este conectat la computer, sunetul Bluetooth este inactiv pentru a evita perturbarea experienței dvs. de joc.

Comutați între tipurile de conexiune prin:

- Apăsând butonul de pe casca stângă
- Oprirea computerului
- Comutare din aplicație

Trebuie să aveți Bluetooth-ul activ pe dispozitiv (de exemplu, smartphone) pentru a vă conecta și controla Beoplay Portal prin aplicația Bang & Olufsen.

### **Împerecherea Bluetooth**

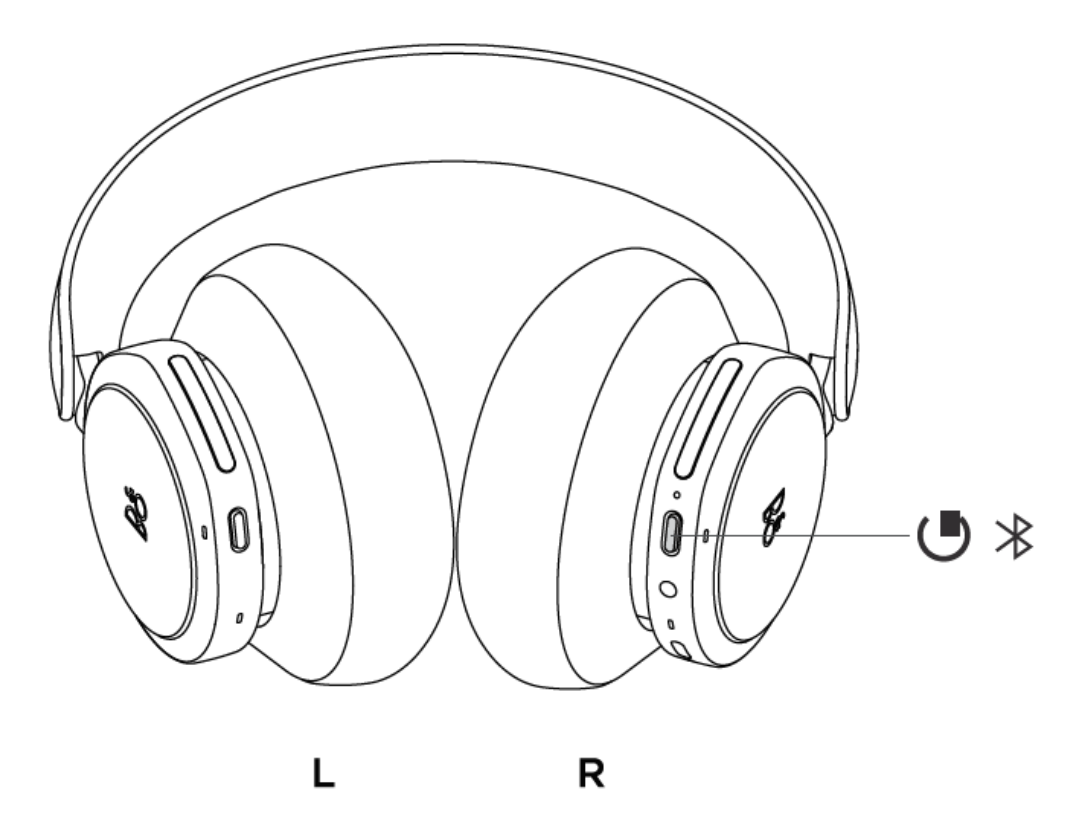

Pentru a activa Bluetooth, apăsați butonul de asocieret Bluetooth de pe casca din dreapta timp de 2 secunde.

Eliberați când auziți un semnal sonor. Indicatorul luminos va clipi albastru și căștile dvs. vor fi gata pentru asociere.

#### **USB-C și Line-in**

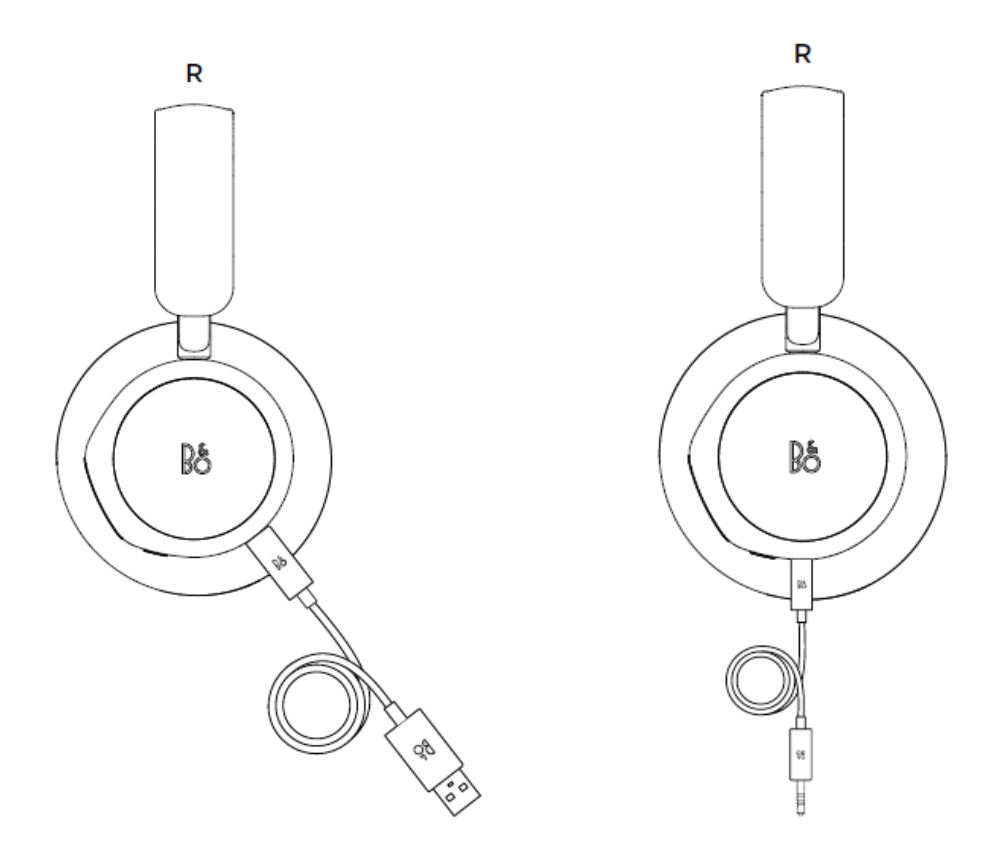

Utilizați cablul USB-C inclus pentru jocurile pe PC cu fir. Acest lucru vă va permite, de asemenea, să vă încărcați căștile în timp ce vă jucați.

Pentru vă conecta la alte console sau pentru a asculta muzică printr-o conexiune prin cablu, utilizați cablul line-in (mini jack).

Nu puteți fi conectat și Bluetooth sau Xbox în timp ce utilizați o conexiune prin cablu.

#### **ACTIVE NOISE CANCELLATION**

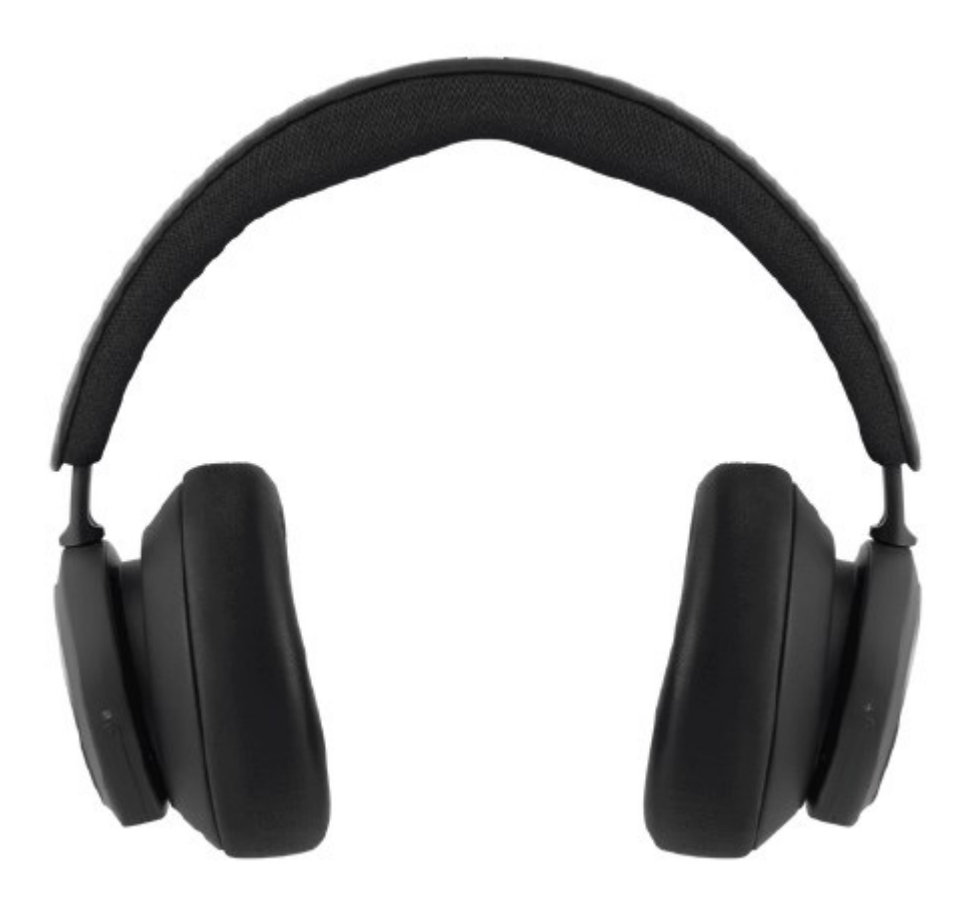

Anularea zgomotului vă permite să eliminați zgomotul mediului înconjurător și să vă concentrați pe joc, muzică, podcasturi sau pur și simplu să vă bucurați de liniște.

Activați și ajustați nivelul de anulare activă a zgomotului glisând în jos pe glisorul din stânga.

De asemenea, puteți controla ANC pe pagina produsului din aplicația Bang & Olufsen, unde aveți opțiunea de a ajusta automat nivelul ANC în funcție de mediul dvs.

### **MODUL TRANSPARENȚĂ**

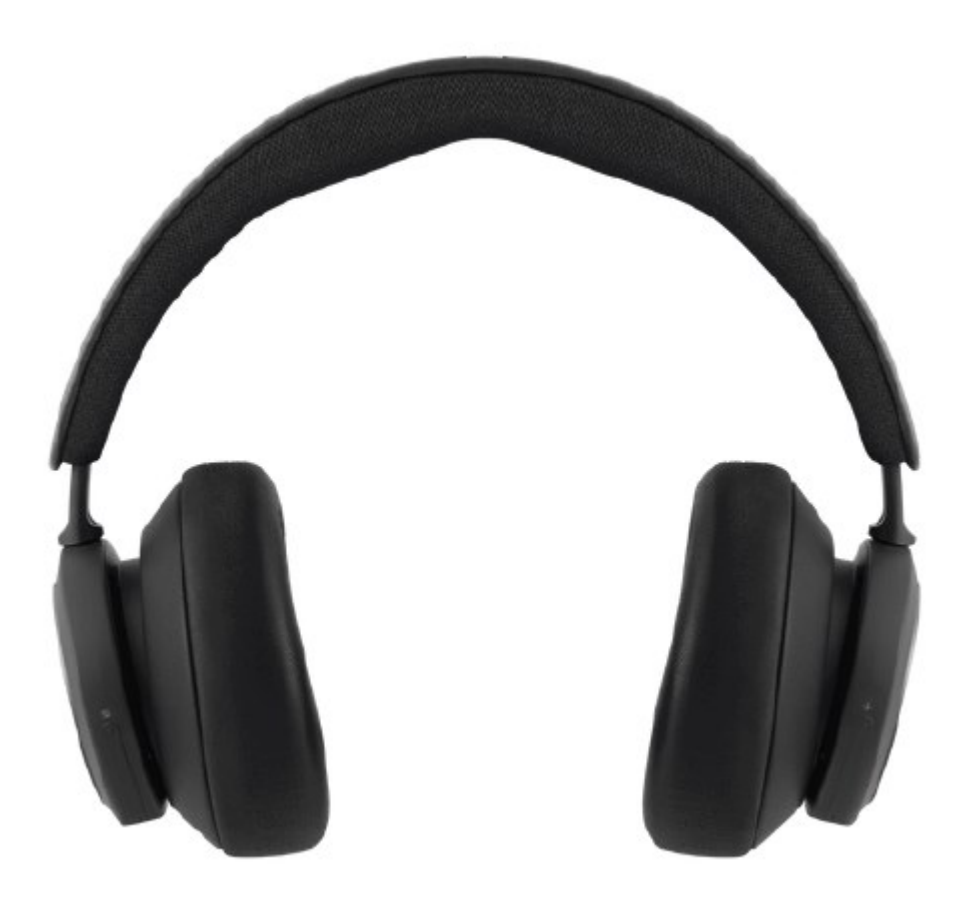

Modul Transparență vă permite să auziți suntele ce vă înconjoară fără a vă deconecta de la Beoplay Portal XBOX.

Activați și ajustați cât de mult din lumea exterioară doriți să auziți în timp ce ascultați muzică sau vă jucați, glisând în sus pe partea stângă.

De asemenea, puteți controla modul de transparență în pagina produsului din aplicația Bang & Olufsen.

## **RESETARE LA SETĂRILE DIN FABRICĂ**

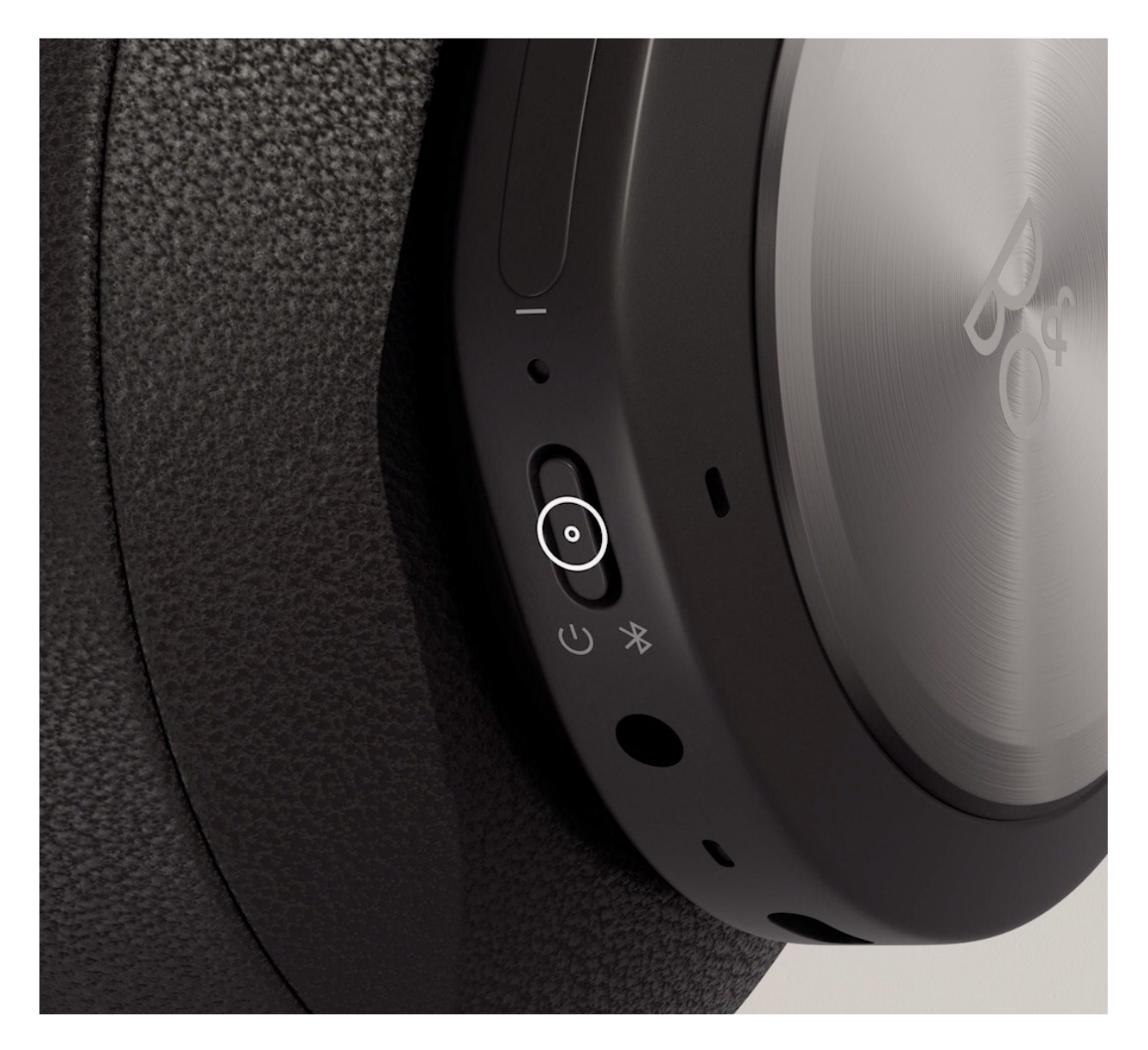

Pentru a readuce căștile la setările din fabrică, faceți o apăsare foarte lungă (mai mult de 8 secunde) pe butonul de pe partea dreaptă a căștilor, până când indicatorul LED se face roșu. Apoi așteptați ca căștile să se oprească înainte de a începe din nou procesul de configurare.

Rețineți, acest lucru va elimina toate dispozitivele asociate.